## Invoices on Demand

In the Invoice on Demand window, you can generate *out-of-turn invoices* (which include manual credit / charge transactions) and *midterm* invoices, which cover a billing period's shorter intervals.

## Out-Of-Turn Invoices

Sometimes invoices for extra services such as a technician visit or an equipment purchase need to be provided at the time when such service is rendered so the customer can immediately proceed with payment. The administrator can generate an out-of-turn invoice (to cover only a few specific items) on demand.

All you need to generate an invoice is to apply one or more "Manual Credit / Charge" transactions that contain a description(s) that will be visible for a customer and then mark it  $/$  them as Include in Out-Of-Turn Invoice.

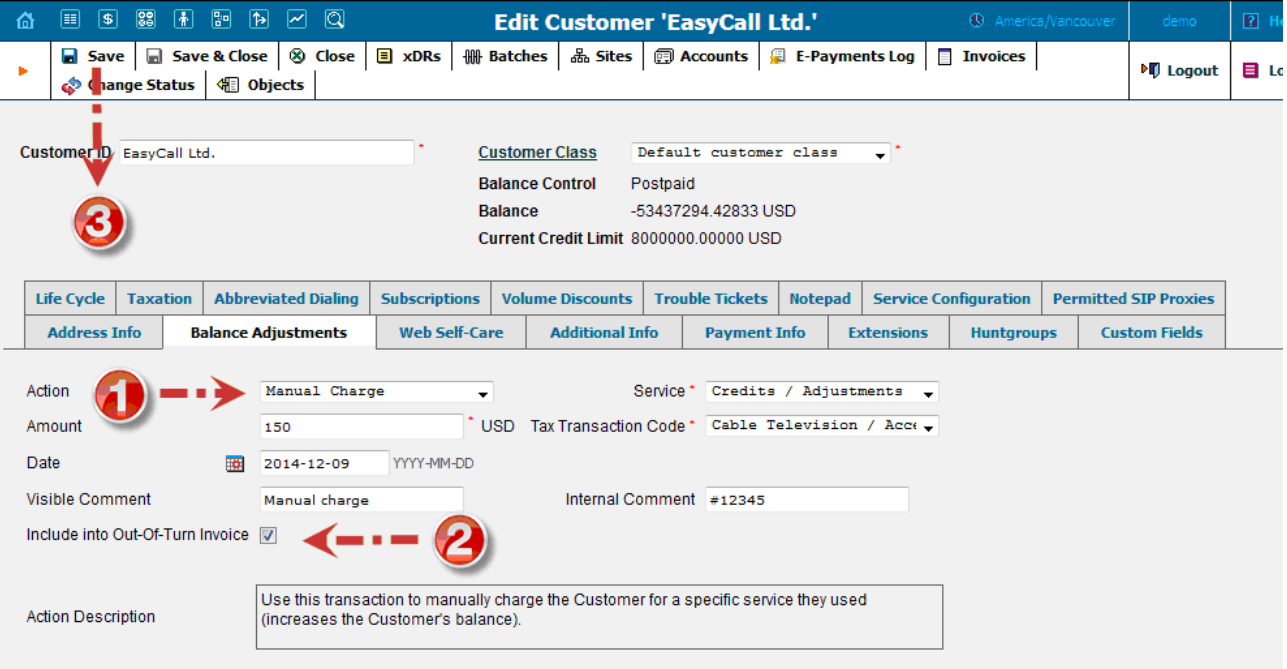

To generate an out-of-turn invoice, select the Out-Of-Turn Invoice option in the Invoice On Demand window. Once selected, the xDRs available for out-of-turn invoices will be displayed. Select the xDR you want to include in your invoice and click the Generate Invoice button.

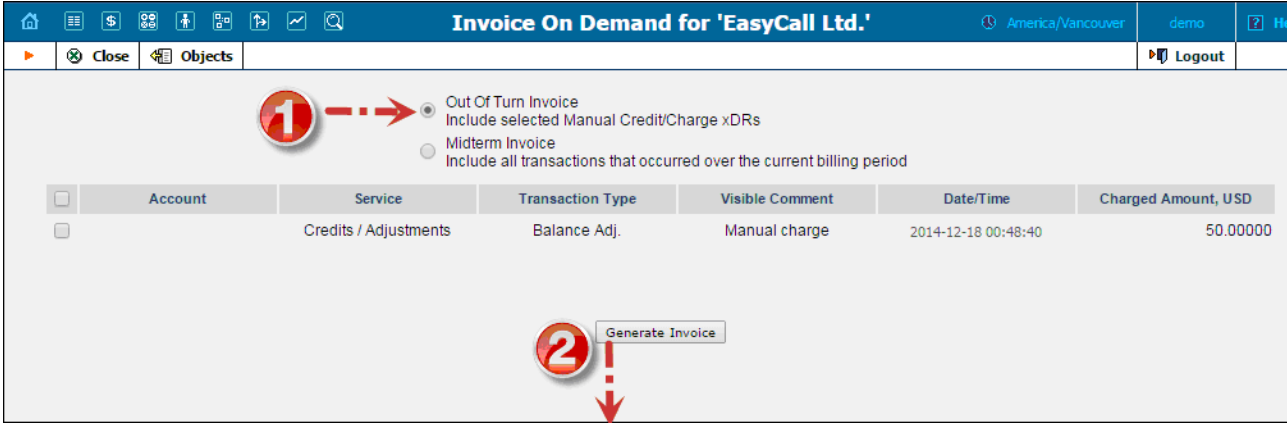

6/28/2017 PortaBilling Help - Out-of-Turn Invoice

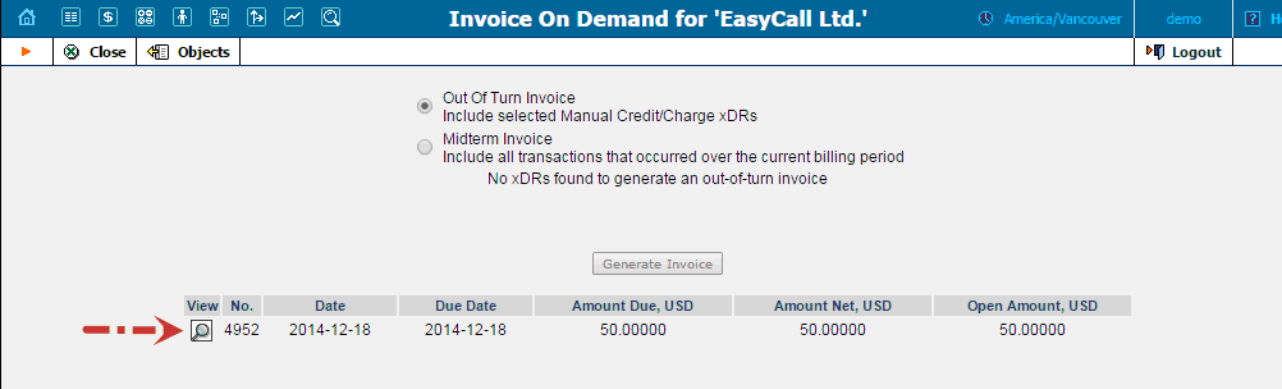

Transactions included in a generated out-of-turn invoice won't be reflected in the regular invoice issued at the end of the customer's billing period. Thereafter, if one or more transactions aren't included in a *generated* out-of-turn invoice during the corresponding billing period, they will bereflected in the regular invoice issued at the end of the customer's billing period.

NOTE: To generate an out-of-turn invoice define the Invoice Template for the customer beforehand. If the customer has Customer Class Default selected in the Invoice Template field then the Default customer class should have a defined invoice template.

## Midterm Invoices

If during the middle of a billing period, a customer wants to pay for services consumed and does not want to wait until the end for their invoice, an administrator may generate a midterm invoice.

Let's assume that a customer with a monthly billing period wishes to pay for services consumed up to the 13<sup>th</sup> of May and informs the administrator about this. On the 14<sup>th</sup> of May the administrator generates a midterm invoice for this customer, which covers the period from the 1<sup>st</sup> of May until the 13<sup>th</sup> of May. The invoice is then immediately sent to the customer. The regular invoice that's generated at the end of the billing period will cover the rest of the period – from the  $14<sup>th</sup>$  of May until the  $31<sup>st</sup>$  of May.

To generate a midterm invoice, select the **Midterm Invoice** option in the **Invoice on Demand** window. Then specify the period the invoice should cover and click the Generate Invoice button.

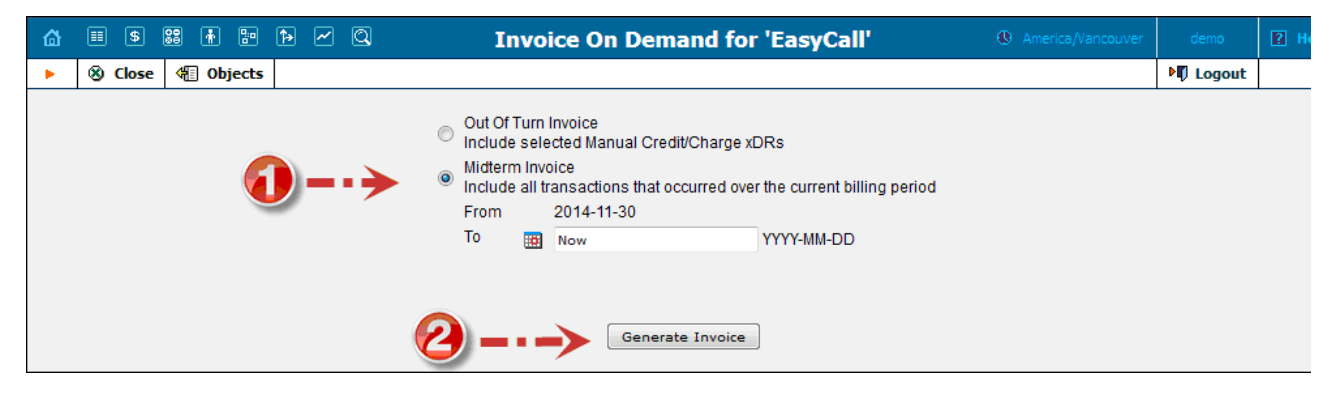

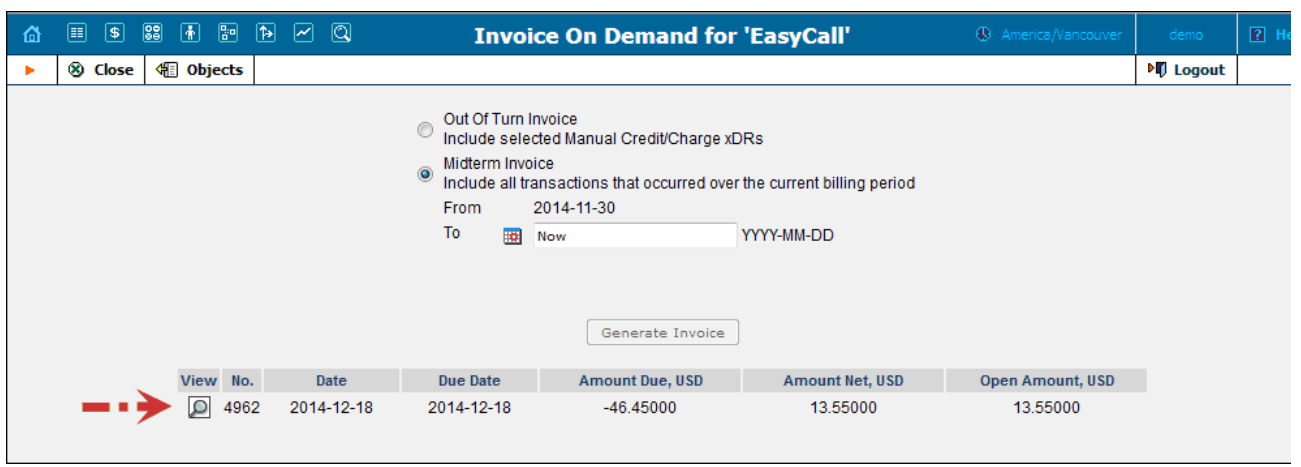